# THE FOLK DANCE **JUKEBOX** OPERATOR'S MANUAL

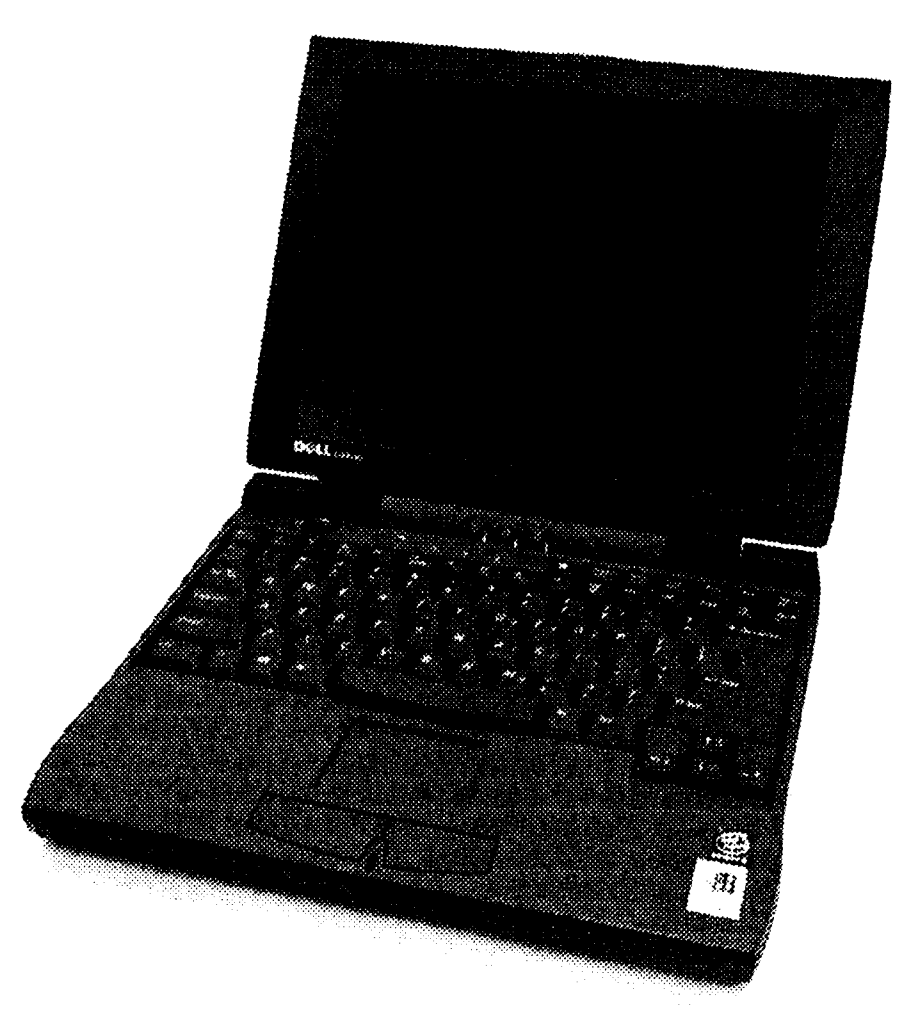

1. How to assemble the hardware  $\&$  prepare to use the JB:. A. Plug the power cord into the JB, the transformer  $\&$  a wall receptacle. B. Plug the  $1/8^{th}$ " stereo speaker cord into the headphone jack on the JB. Be sure to use the "headphones socket". Try NOT to use the JB internal speakers.

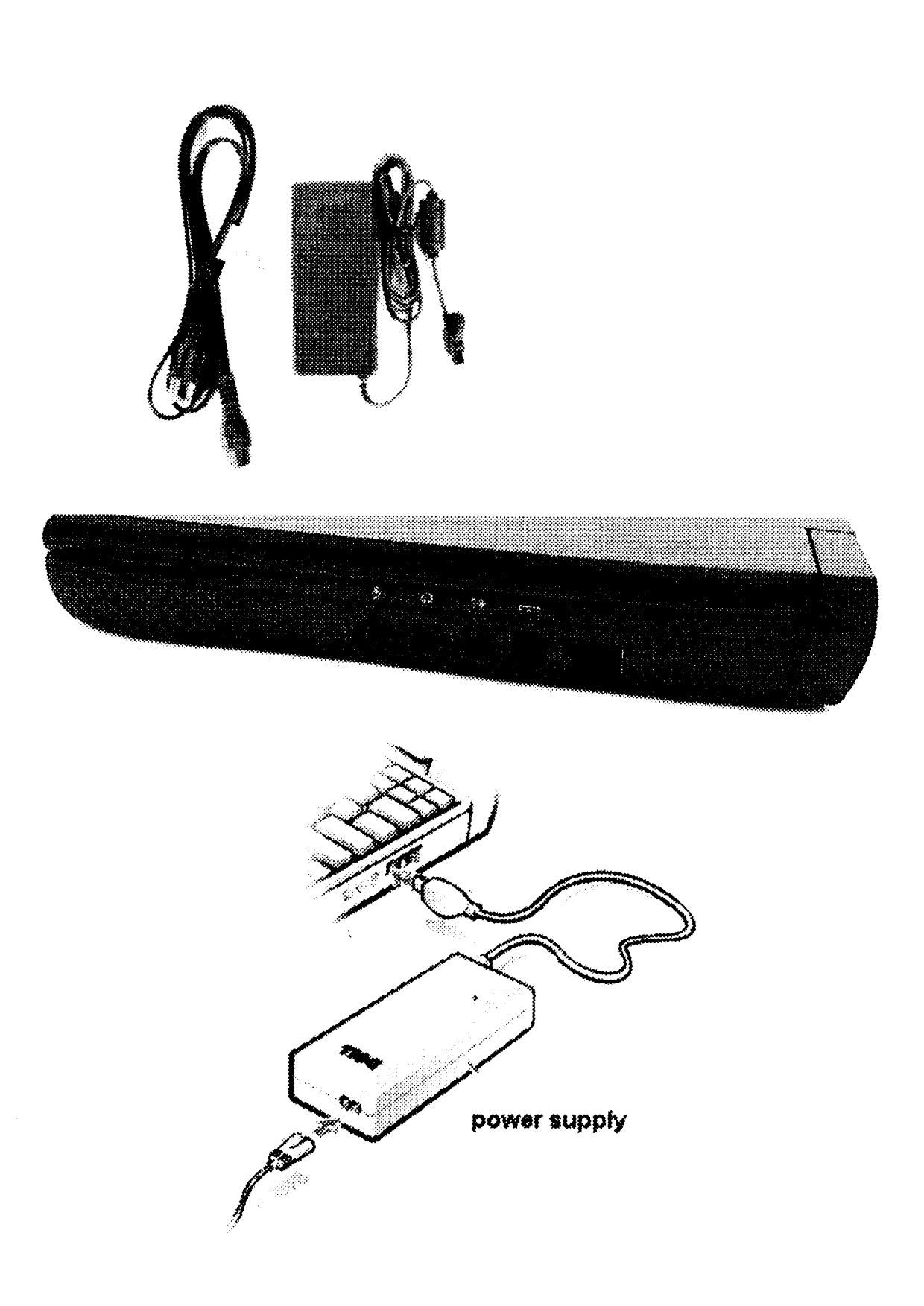

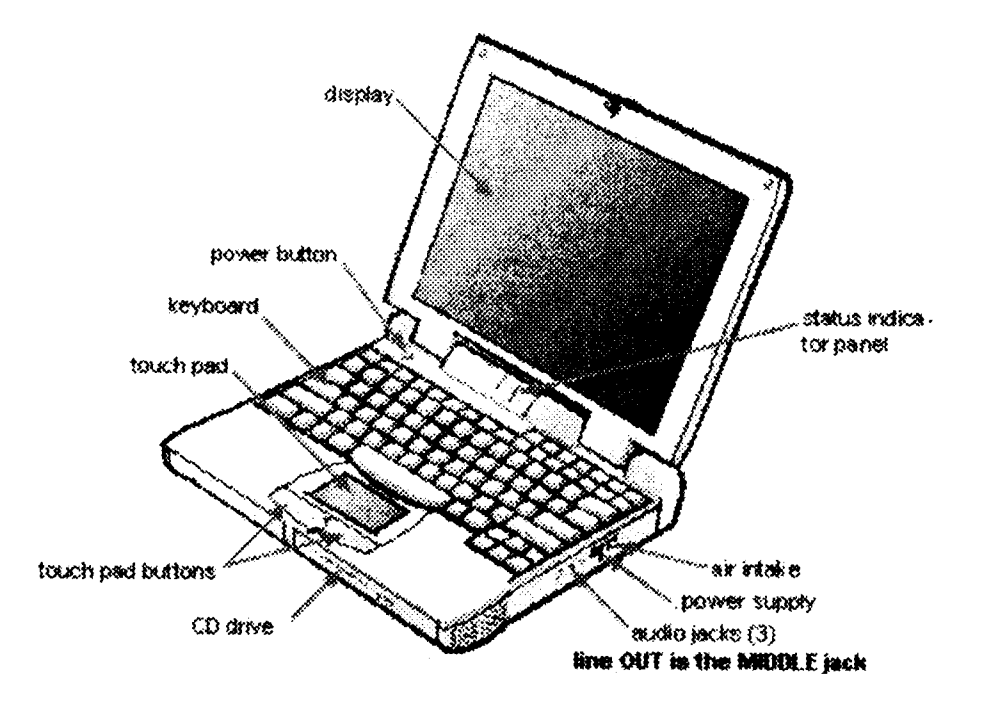

C. Depress the latch, (if it's not already broken) and open the lid of the JB.

- D. Plug the speaker cord into an amplifier, boom box or speakers.
- E. Depress the JB power button at the left rear of the keyboard.
- E. Wait, DO NOTHING, for about two (2) minutes. The 1by1 dance music list will completely populate. JUST WAIT! DON'T HURRY THIS.

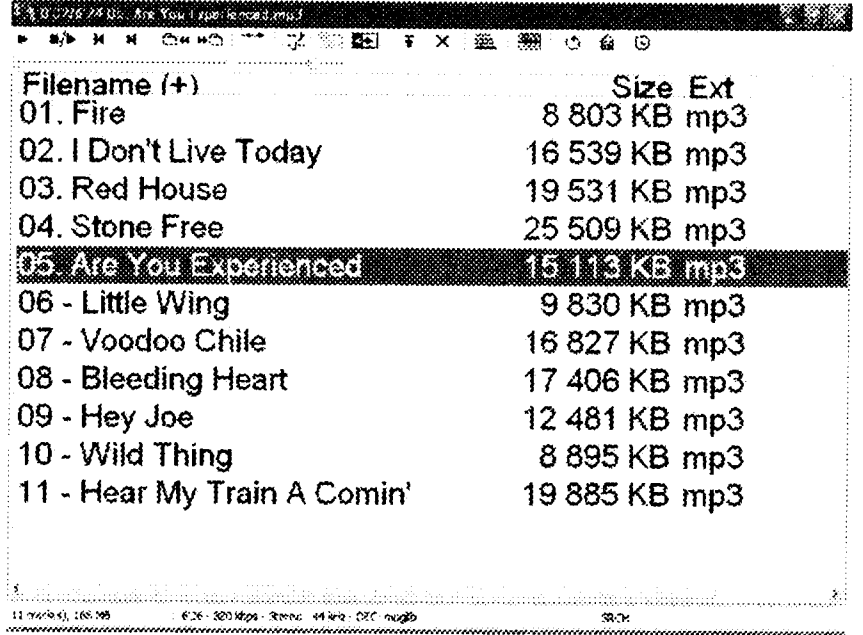

F. Use the touch pad to direct the cursor arrow up to the single/double arrow icon on the title bar, then toggle (press repeatedly) the left mouse button to select:

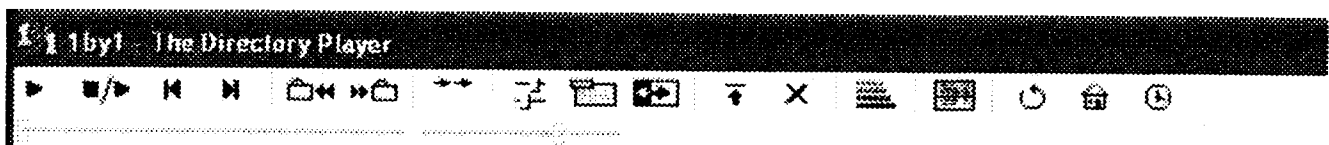

- a. 'PLAY ONLY ONE'. A single arrow pointing to a vertical line.
- b. 'NO REPEAT'. A double arrow pointing to the right.
- c. 'REPEAT ALL' A double arrow with a return arrow below.
- d. 'REPEAT ONE' A single arrow with a return arrow below. Each of the four selections above will remain until changed.

PLAY ONLY ONE' is the normal setting for this feature.

- G. How to play a MP3 dance music file.
	- a. Press the first letter of the dance name desired. The blue 'SELECT' bar will display on the first name listed of the letter chosen in alphabetic order.
	- b. Use the DOWN arrow to move the select bar to your selection. Use the UP arrow if you went too far.
	- c. Press ENTER. The music will start playing. Adjust the volume as desired by directing cursor arrow to a 'SLIDE BUTTON' on the 'VOLUME' slide bar. Left click & hold it while dragging the horizontal volume slide bar until the desired volume level is attained.
	- d. The ENTER key now function as 'REWIND'; if you wish to start over.
	- e. The 'SPACE' bar now will serve as 'STOP', and if pressed again it seryes as 'RESUME PLAY' from the point that it was paused.
	- f, The selection will play through and stop if set on'PLAY ONLY ONE'. A single arrow pointing to a vertical line.
- H. How to locate and prepare to play the next MP3 dance music file WHILE THE MUSIC IS CURRENTLY PLAYING:
	- a. Use the UP or DOWN arrows to peruse the list..

b. Use the right side SCROLL SLIDE BUTTON by directing the cursor arrow to the SLIDE BUTTON, then click on the left mouse button and hold while directing the SLIDE BUTTON to the direction desired.

c. Use the associated SCROLL arrows on the right of this screen by directing the cursor arrow to either the TOP or BOTTOM of the slide... d. Press F3. A search box will appear:

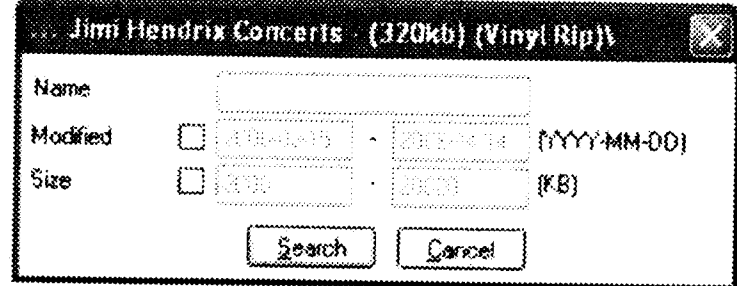

d. Type a dance music file name or at least three the first three (3) I letters in the blank space.

e. Press 'ENTER'. The current music wiil not stop, but the selection(s) will appear on the screen from which you may choose when the previous music is finished or when you're ready.

f A SEARCH by culture, heritage or country can be made in the same manner. This will display all dance music files from the selected culture or country.

g. Multiple selections in any sequence may be made while using a SEARCH SEQUENCE containing more than one dance music file.

- I. How to return from a SEARCH SEQUENCE to the full list:
	- a. Press F3. A search balloon will appear. ERASE EVERYTHING IN THE 'NAME' BOX. Leaving everything blank,
	- b. Press 'ENTER'. The entire list will populate in about 15 seconds.
- J. How to shut down the  $JB$ :
	- a. close the lbyl program by left clicking once of the white X in the red square box at the top right corner of the JB display. The icons on the desktop blue screen will appear.
	- b. Double left click on the 'SHUTDOWN' icon.
	- c. Allow l5 to 20 seconds for the screen to go black.
	- d. DEPRESS THE LATCH (if it is not broken already) to close the lid. This is a precaution to keep the catch mechanism from breaking.
	- e. Disassemble the cords & pack up!

### FOLK DANCE JUKEBOX OWNER'S MANUAL

I How to use the "HOT KEYS"! A CLEVER CONCEPT

- A. Hold the left Ctrl & Alt keys down while you depress either:
	- a. " $X$ " to display the Windows eXplorer program.
	- b. "W" to display  $\&$  use the Winamp  $\&$  Pacemaker programs.
	- c. "S" to display the pdf files containing dance Syllabus .
	- d. "D" to download the contents of the JB hard drive.
	- e. "E" to eject the CD tray.
	- f. "L" to display or extract the Log of dances played.
- $2.$ How to Copy MP3 folders & files from a Flash Drive or CD.
	- A. Complete the directions in section 1.of the Operator's Manual. (Page 1)
	- B. close the lbyl program by left clicking once on the white X in the red square box at the top right corner of the JB display. The desktop will appear with icons.
		- a. when downloading from a cD double left click on the 'EJECT cD' icon. The tray will open. Insert cD and close the tray and wait a few seconds while the disk spins & comes to a stop..
		- b. When downloading from a Flash drive insert it into the USB port. see this port just left of center on the lower picture on this page.

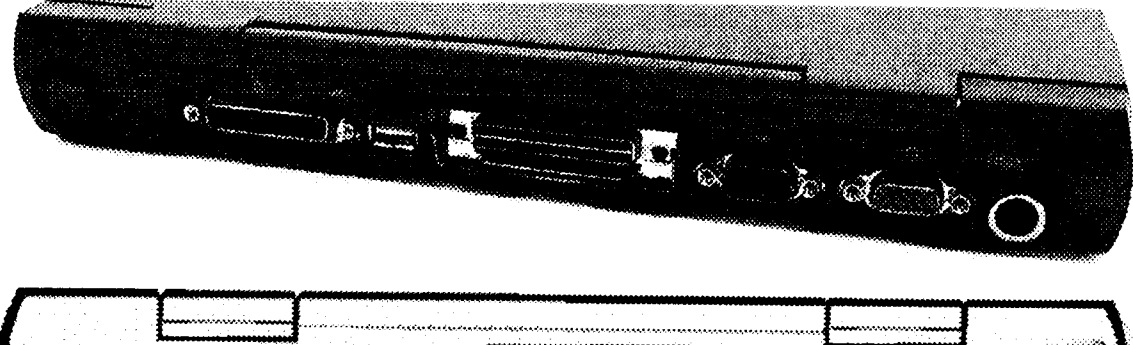

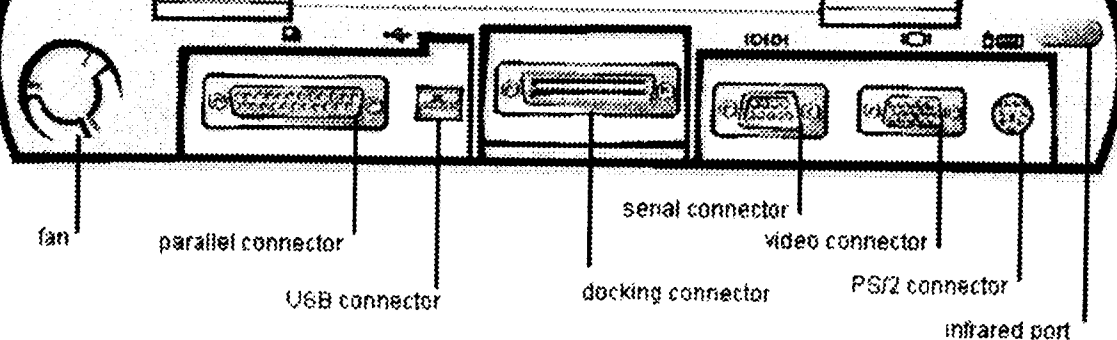

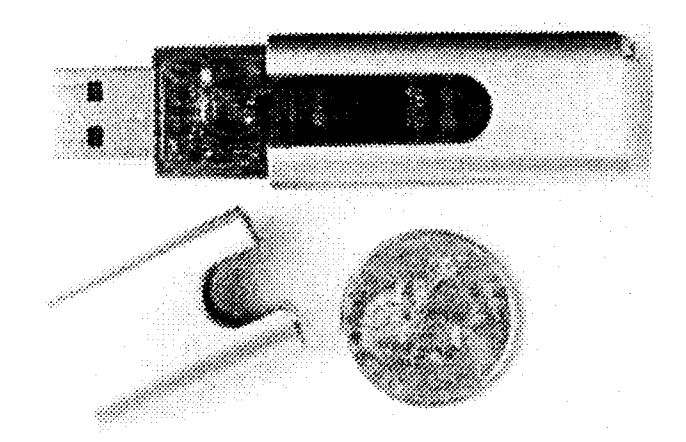

- c. Left click on srART, choose programs, then choose Accessories & left click on WINDOWS EXPLORER, then MY COMPUTER.
	- a. when copying from a REMOVABLE DISK F: left click on it.
	- b. When copying from a CD left click on it.
- D. Left click on the folder(s) or file(s) to be copied. while the choices are highlighted right click on the mouse button, hold it as you drag on the mouse pad highlight E. & drop releasing into E.
- E. A balloon will appear. Left click on 'COpy HERE'.
- F. Click on E. to confirm a successful copy sequence.
- 2. How to Delete music files:
	- A. Right click to highlight your deletion choice.
	- B. Choose DELETE, left click. A choice panel will appear.
	- C. Choose the YES box and left click to confirm the DELETE

# **Directory Print**

1. How to extract the contents of the JB music files to a flash drive for printing on a computer that is capable of printing.

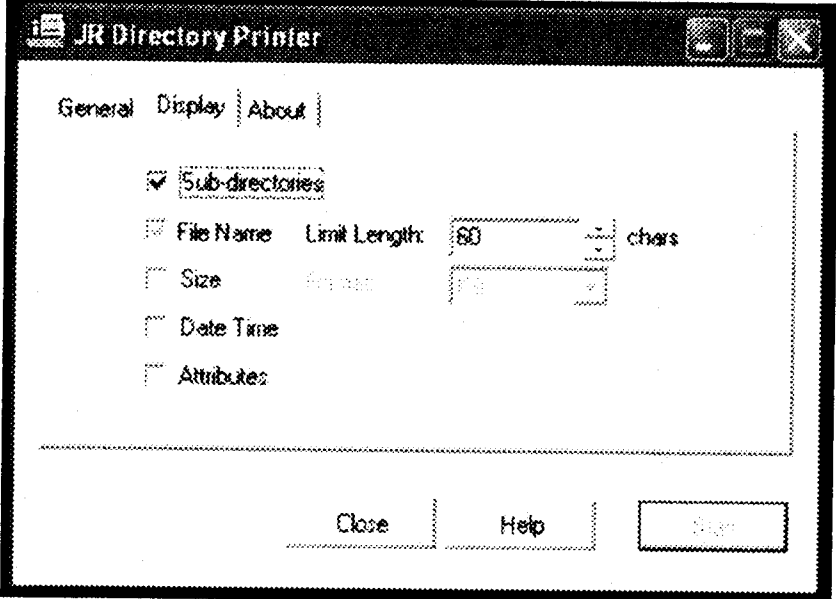

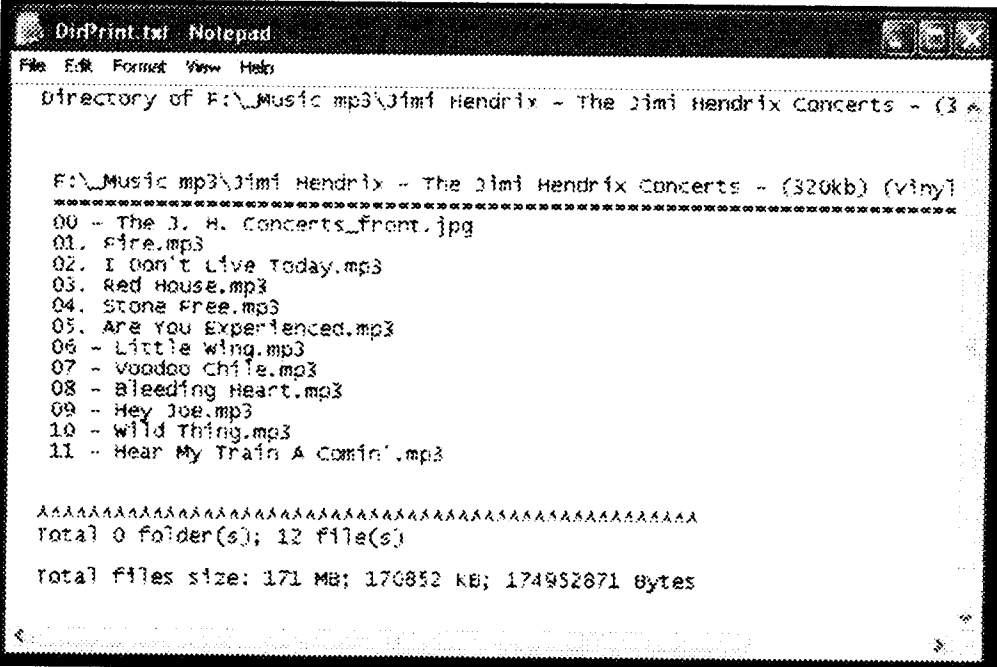

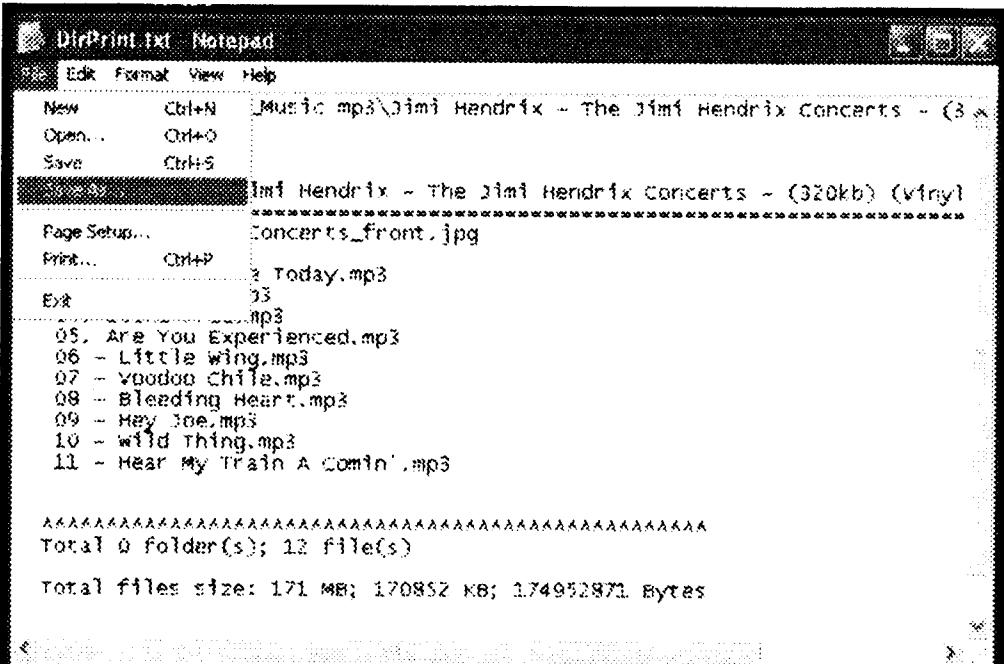

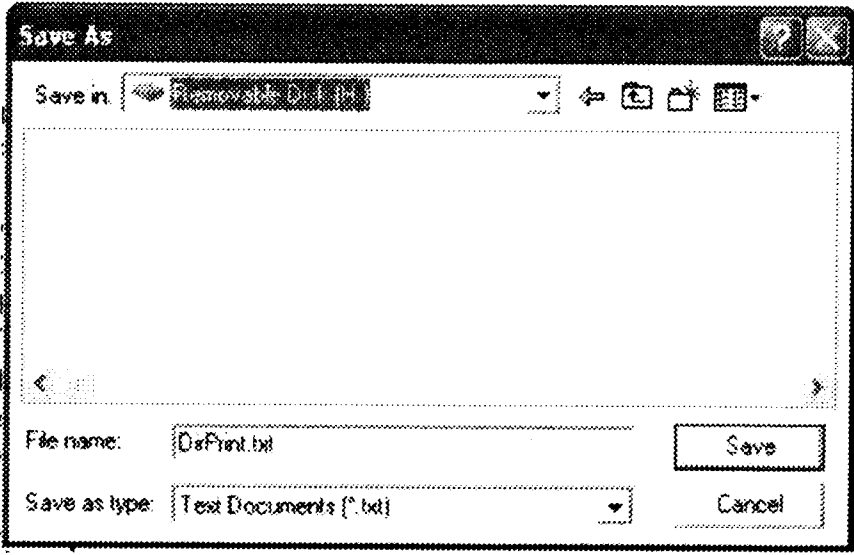

# 1by1 LOG

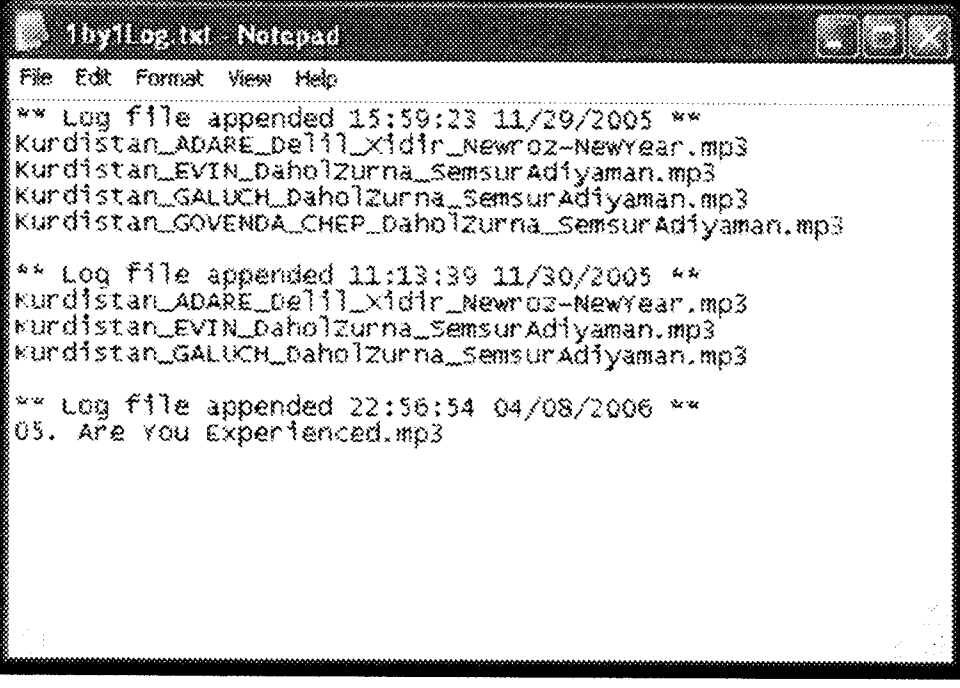

## Winamp & Pacemaker

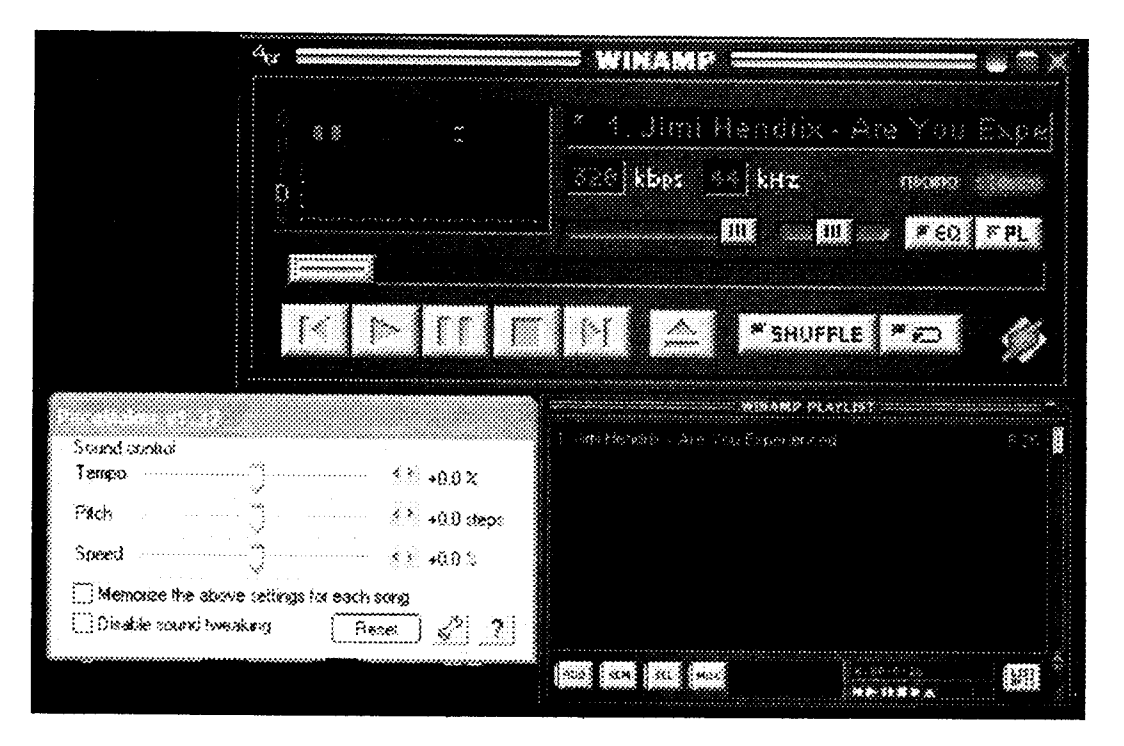

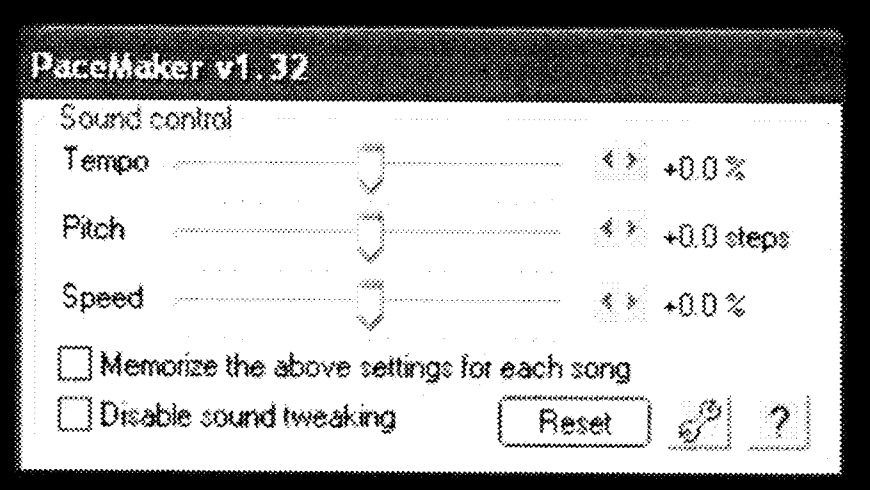

#### **Syllabus** <u> Martin Martin (</u> - 1 BASH OFFICE OF STREET A CHAIRS  $\frac{1}{2}$   $\frac{1}{2}$ .<br>⊙Page 2 <u>saana ahaan maraa ahaan ahaan ahaan ahaan ahaan ahaan ahaan ahaan ahaan ahaan ahaan ahaan ahaan ahaan ahaan a</u> **CROSSTEP WALTZ** Gloded fibres, France, Aegentina, Sugfared, **Richard Privers** These steps approaced in the first two distribute of this continuum in the American Case Step this Eq.(d)<br>Step and Smale City). Argumine tempo (Absence atop), English version of the Cos-Time Quee Roll)<br>and Protective dist Today these sleps are done to miker triple (slow water) or duple that bodied, blass, etc.) meses. While mostlep wells is not acknowledged in formal tollnown waitcing, it is boostrong a dominant<br>world in some newes and simples vertworks, or "street denoting," traditions. MOSKS Any sition with a music or any duplo-music of approximately weaking tompic NERK. 234, 374 op 474 YAMPO: 160 st 130 byto. PORMATION Cole, in Editorian pre-SURS: 88 **BASIC STEP** .............<br>1331–33  $\text{Res}(\gamma)$  $38 = 1012$ 8 新 朝  $77.94%$ 15. R File: Crossing Waltz - USA - 199  $\hat{\mathbf{v}}$ a a componente de concerta de la concerta de la concerta de la concerta de la concerta de la concerta de la co

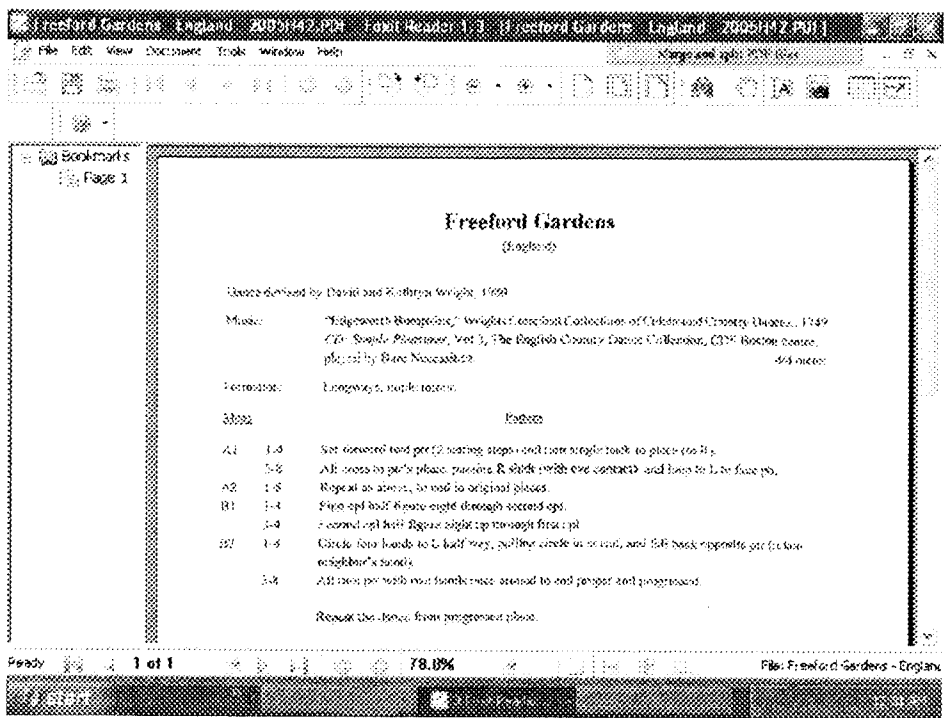